# **OUTLOOK** NIVEAU AVANCÉ

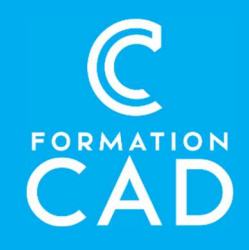

#### Durée : une demi-journée Prérequis :

- Connaissance de l'environnement Windows.
- Avoir suivi le cours Microsoft Outlook Base ou avoir des connaissances équivalentes.
- Avoir accès à un ordinateur et à Microsoft Outlook (versions 2013, 2016 ou OFFICE 365).

#### Moyens pédagogiques :

- Formation en distanciel
- 
- Démonstration<br>- Supports de formation inclus

## PROGRAMME: PERSONNALISER SA MESSAGERIE

- L'interface
	- o Personnaliser le contenu et l'emplacement des volets de navigation
	- o Personnaliser ou désactiver le mode conversation
	- o Personnaliser les colonnes, la barre d'accès rapide et le ruban
	- o Créer des règles d'affichage pour ses courriels

## GESTION DES COMPTES

- Ajouter d'autres comptes de messagerie
	- o Connecter d'autres comptes Pro ou personnel
- La délegation
	- o Qu'est-ce qu'une délégation ?
	- o Déléguer un accès à sa messagerie pour un collègue
	- o Définir les autorisations

#### Compétences acquises à l'issue de la formation :

- Acquérir les outils pour une meilleure gestion de votre temps avec Outlook.
- Importer des contacts et des calendriers d'autres messageries.
- Utiliser les dossiers de recherche, archiver des courriels et filtrer les indésirables.
- Imprimer son calendrier et utiliser des fonctions avancées pour l'envoi des messages.

Attestation : oui

- o Connecter la messagerie d'un collègue à la suite d'une délégation
- Archiver
	- o Configurer l'archivage automatique de nos courriels
	- o Archiver manuellement des courriels
	- o Connecter une archive Outlook dans sa messagerie

### **COURRIELS**

- Envoyer et recevoir un courriel
	- o Modifier la mise en forme de ses courriels
	- o Reproduire une mise en forme
	- o Dicter le contenu de son courriel
	- o Vérifier la grammaire et l'orthographe
	- o Effectuer une recherche Bing dans son courriel
	- o Insérer un sondage
	- o Envoyer un lien plutôt qu'une pièce jointe
	- o Personnaliser un lien hypertexte
	- o Afficher des synonymes
	- o Les éléments Outlook
	- o Rappeler un message envoyé par erreur

# **OUTLOOK** NIVEAU AVANCÉ

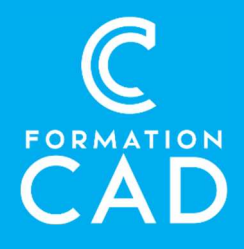

- o Afficher les statistiques
- o Les courriers indésirables
- o Prendre des notes dans OneNote à partir d'un courriel
- Les dossiers de recherche
	- o Définition
	- o Création d'un dossier de recherche prédéfini
	- o Création d'un dossier de recherche personnalisée

## CONTACTS ET CALENDRIERS

- Importer
	- o Importer des notes One Note dans une invitation de réunion
	- o Importer des contacts depuis un fichier Csv
	- o Importer des calendriers dans Outlook
	- o Exemple : Import d'un calendrier Google
- Imprimer
	- o Imprimer son calendrier pour l'emmener partout

## FLUX RSS

- o Définition
- o Ajouter des flux RSS dans Outlook

# QUESTIONS / RÉPONSES

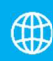

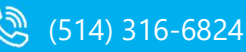

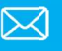